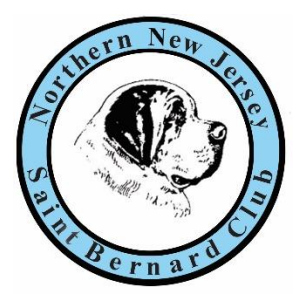

## The Borthern Bew Jersey Saint Bernard Club

Bill Hinchman – Show Secretary

3335 Ravenwood Drive, Augusta, GA 30907-3529

[nightskysaints@gmail.com](mailto:nightskysaints@gmail.com) (706) 306-9440

Greetings All,

I've developed an enhanced entry system for the shows that I act as secretary for. It begins by creating a login, entering your email address – which becomes your username, a password, your first and last names, address & phone number. Please note that ALL of these things are required on the entry blank anyway, except of course for the Password. Get there by: nnjsbc.org | nnjsbc.org/entry (for laptops and desktops) nnjsbc.org/mobile (for smart phones)

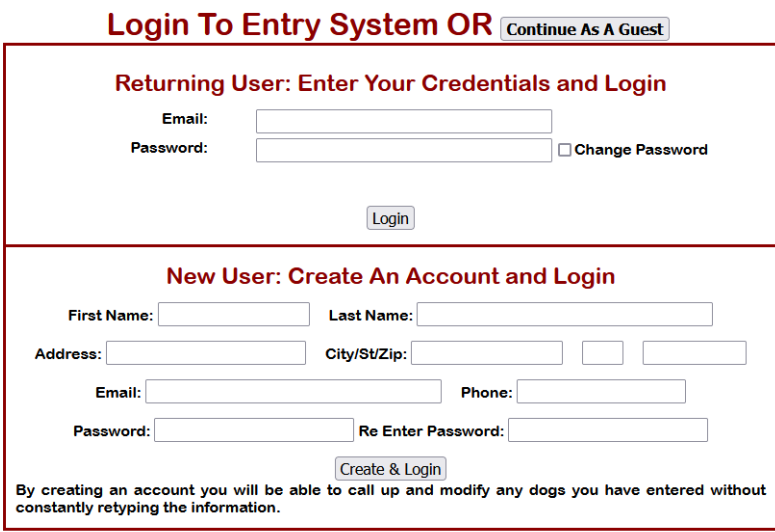

Should you choose not to create a login you may still use the system the old way, it just won't remember you or your dogs past the current entry. In this case choose to 'Continue As A Guest'.

If you do create a login it will remember all that information you input and transfer it to the entry blank every time you log in.

There is also a mobile device system, not as pretty but just as effective.

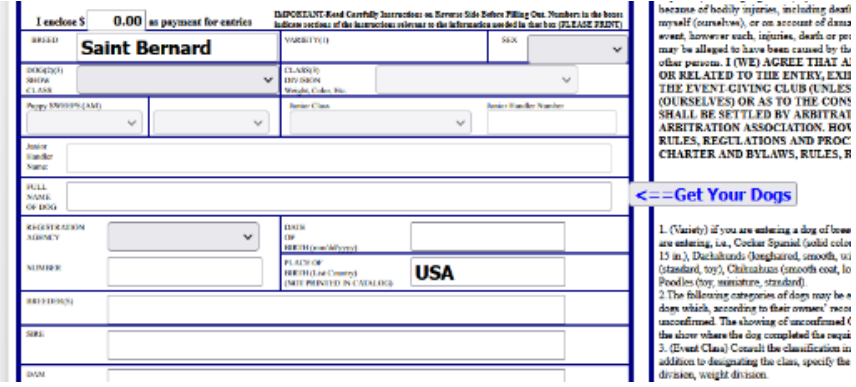

Just to the right of the Dog's Name space on the form there is a button marked 'Get Your Dogs'

I (WE) AGREE THAT A

**CONSTRUCTION CONSTRUCTS**<br>**ETTLED BY ARBITRAT**<br>DN ASSOCIATION. HOV<br>RLATIONS AND PROC<br>ND BYLAWS, RULES, R

Gonghaired smooth, up as famooth coat. I

سيرون فيرا oli the classifies ating the class, specify the

our Dogs

You will only see this if you created (and used) a login.

If you click this a box opens with all of the dogs you have entered under this new system. To save some

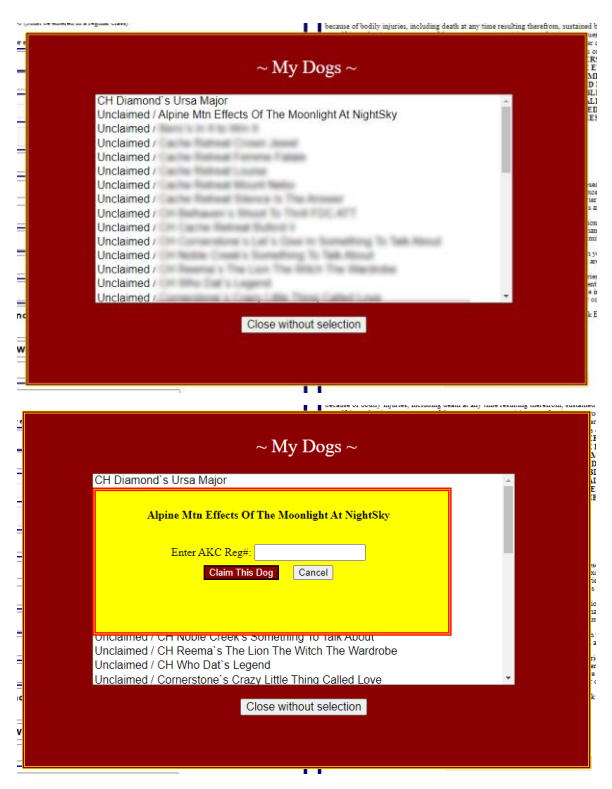

typing I have also imported all the dogs that were entered in the Middle Atlantic and Greater Washington Shows earlier this year. They will all be listed as 'unclaimed' as I had no login information to associate them with. To 'Claim' your dog just click on the list. Another box will open requesting the dog's AKC registration number. As long as it matches, the system then assigns that dog to your login, and imports all the information into the entry form. It also remembers your newly entered dogs, which are automatically updated every time you enter. So if your entry goes from the classes at one show to the Breed ring at the next, simply add CH (or the appropriate Title) to the front (or back) of the name and the system will record that when the entry is made. Please be careful to 'Claim' only your dogs. It's not irreversible if you make a mistake, just has to be done manually. Let me know right away if this happens. Once claimed the system will display your dogs name ahead of any 'Unclaimed' ones.

At this point all you have to do is pick your shows, your class, check the certification block and submit your entry. You may make as many entries as you like and pay for them all at the end, all at once.

## **Remember: in keeping with AKC rules entries are not valid until paid for.**

Payment is through PayPal. Our web system does not collect or store any financial information, remember credit card numbers or anything else involved with payment. All of that is handled by PayPal once you click on the displayed buttons.

For the traditionalists, you may also print the form after it's filled in, and mail it with a check rather than submitting the entry. Please remember that the USPS has limitations on how fast things get there.

Going forward, I will be maintaining this system for any show I take entries for. The system has been tested on Google Chrome, Microsoft Edge, Mozilla, Firefox and Opera. For Apple users with a Safari browser use nnjsbc.org/safari

Lastly, I have a new cell phone number. (706) 306-9440. The old number (973) 479-3072 is no longer in service, at least until it's recycled and someone else gets all the telemarketer calls I did.

Best Regards,

Bill Hinchman

Show Secretary